## **IBM KELOMPOK PEGAWAI DAN PEMUDA DALAM PENGOLAHAN DATA BERBASIS EXCEL PADA DESA NISOMBALIA KECAMATAN MARUSU KABUPATEN MAROS**

Amiruddin<sup>11</sup>, Nahlah <sup>2</sup>, Askariani Sahur <sup>3</sup>, Aisyah <sup>4</sup>, Adam Rasid <sup>5)</sup> *1)2)3)4)5) Dosen Jurusan Administrasi Niaga Politeknik Negeri Ujung Pandang, Makassar*

#### **ABSTRACT**

Community service activities entitled IbM Group Employees and Youth in Nisombalia Village Marusu District Maros District in the form of "Training Data Processing Using Microsoft Excel". This activity aims to provide knowledge and skills to employees at the Nisombalia village office and youth who are members of the Community Empowerment Institute (LPM) Nisombalia village on how to process data-based Microsoft Excel to improve the effectiveness and efficiency of administrative activities at the Nisombalia village office and Village Community Empowerment. To achieve the predetermined goal then the method used is to provide training on the use of Microsoft Excel for data processing. In this training used 5 methods in the delivery of the material that is: tutorial, practice, question and answer, monitoring and evaluation. As for these activities are: the increased knowledge and skills of partners in Excel-based data processing, especially in terms of: input data, formatting data, using formulas, using functions and create graphs.

**Keywords:** *Data Processing, Microsoft Excel.*

#### **1. PENDAHULUAN**

#### 1.1 Analisis Situasi

Sebuah Negara yang besar, maju, makmur serta sejahtera tentu menjadi dambaan kita semua. Negara Indonesia sebenarnya sangat potensial untuk meraih tujuan tersebut, karena bangsa kita diberkahi kekayaan alam yang melimpah, letak yang strategis dalam perdagangan internasional, jumlah penduduk yang sangat besar serta wilayah yang luas.

Akan tetapi, berbagai kekayaan tersebut tidaklah akan mempunyai arti apa-apa jika tidak dibarengi dengan pembangunan sumber daya manusia (SDM). Selama ini bangsa kita terlalu fokus pada pembangunan infrastruktur tapi mengabaikan pembangunan dalam bidang SDM. Salah satu desa yang membutuhkan pengembangan SDM adalah desa Nisombalia.

Desa Nisombalia Kecamatan Marusu Kabupaten Maros berlokasi di Jl. Patte'ne KM. 5 Dusun Mambue. Desa Nosombalia terbagi atas 4 dusun, yaitu dusun Mambue, dusun Tala-Tala, dusun Kuri Lompo dan dusun Kuri Caddi. Desa ini berbatasan dengan: desa Pabentengan di sebelah Barat Daya, selat Makassar di sebelah Barat Laut, desa Abbulo Sibatang di sebelah Tenggara dan desa Borikamase di sebelah Timur Laut. Berdasarkan hasil sensus pertanian tahun 2013, desa Nisombalia memiliki 5 komoditas unggulan yaitu: (1) padi sawah yang dikelola oleh 352 rumah tangga, (2) sapi potong yang dikelola oleh 165 rumah tangga, (3) tanaman mangga yang dikelola oleh 139 rumah tangga, (4) ikan bandeng yang dikelola oleh 113 rumah tangga dan (5) tanaman pisang yang dikelola oleh 93 rumah tangga.

Pada tahun 2016 desa ini mendapat dana bantuan desa dari pemerintah sebesar Rp 1,6 Milyar. Melalui dana bantuan tersebut berbagai sarana dan prasarana telah dibangun, seperti pembanguan jalan desa, jembatan, pengembangan kantor desa dan dusun serta pengadaan fasilitas pembangunan fisik juga harus disertai dengan pembangunan sumber daya manusia yang ada pada desa ini. Seiring dengan perkembangan jaman yang serba cepat seperti sekarang ini, maka segala informasi maupun laporan data juga harus menyesuaikan dengan era perkembangan ilmu dan teknologi. Dengan perkembangan tersebut sekarang desa pun dituntut harus menyesuaikan diri dalam menyajikan pelaporan data yang berbasis komputer.

Sementara itu, teknologi informasi dan komputer berkembang sangat pesat, hampir semua aktifitas kehidupan manusia sudah bersentuhan dengan teknologi komputer, tidak terkecuali yang berhubungan dengan pengelolaan administrasi di kantor desa. Saat ini di kantor desa Nisombalia pengelolaan data adminidstrasi kependudukan masih bersifat manual. Hal ini disebabkan karena kemampuan SDM pegawai

<sup>&</sup>lt;sup>1</sup> Korespondensi penulis: Amiruddin, Telp.:081355306506, amiruddin@poliupg.ac.id

kantor desa dalam penguasaan teknologi masih kurang, sekalipun sarana peralatan sudah ada, namun belum bisa dimanfaatkan secara maksimal.

Sehubungan dengan adanya dana bantuan tersebut maka kepala desa, pegawai di kantor desa bersama masyarakat yang tergabung dalam lembaga pemberdayaan desa, harus mampu membuat perencanaan kegiatan dan anggaran yang tepat sesuai dengan persyaratan-persyaratan yang diberikan. Untuk menyusun anggaran tersebut tentunya melibatkan angka-angka yang membutuhkan perhitungan yang akurat. Salah satu aplikasi komputer yang sering digunakan untuk pengolahan data angka adalah Microsoft Excel. Microsoft Excel adalah salah satu aplikasi yang tergabung dalam Microsoft Office yang fungsi utamanya adalah dapat melakukan pengolahan data angka secara cepat dan akurat. Pada aplikasi ini data ditempatkan pada sel-sel (perpotongan antara baris dan kolom), dengan penempatan data seperti itu memungkinkan kita melakukan perhitungan atau operasi antara data pada satu sel dengan data pada sel yang lain. Selain itu aplikasi ini juga dilengkapi dengan rumus atau fungsi yang sering digunakan dalam perhitungan seperti rumus statistik (Statistical), rumus perhitungan keuangan (Financial), rumus pengolahan basisdata (Database), fungsi-fungsi logika, fungsi tanggal dan waktu (Date and Time). Rumus atau fungsi-fungsi tersebut sangat membantu dalam pengolahan data.

Dari hasil wawancara dengan pegawai dan pemuda diperoleh informasi mengenai hal-hal yang perlu dipelajari atau ditingkatkan yang berkaitan dengan penggunaan aplikasi komputer dalam kegiatan pengolahan data sebagai berikut:

- 1. Untuk pegawai di kantor desa mereka sangat membutuhkan Microsoft Excel dalam membuat daftar data kependudukan. Selama ini dalam membuat daftar data kependudukan, pegawai menggunakan Microsoft Office Word, dalam hal menghitung mereka terkadang masih membutuhkan kalkulator, hal tersebut tidak perlu terjadi seandainya pegawai tersebut mampu menggunakan Excel, karena Excel mempunyai kemampuan untuk pengolahan data angka karena disertai berbagai fasilitas perhitungan yang dapat dilakukan dengan mudah. Demikian halnya dalam penyusunan anggaran desa dan pencatatan keuangan belum dapat dilakukan secara cepat dan akurat karena masih menggunakan Microsoft Word.
- 2. Untuk para pemuda dan masyarakat yang tergabung dalam lembaga pemberdayaan desa, dalam menyusun anggaran program kerja kesulitan dalam perhitungan, sehingga sering terjadi kesalahan karena mereka belum mampu menggunakan aplikasi yang tepat yang dapat membantu mereka dalam menghitung atau mengolah data angka yang ada. Sebagai contoh kasus dari hasil audit pelaksanaan program kerja tahun 2016, pihak pengelola anggaran di desa tersebut diharuskan mengembalikan dana karena adanya kesalahan perhitungan dalam pencatatan keuangan.
- 1.2 Permasalahan Mitra

Berdasarkan analisis situasi dan hasil wawancara dengan kepala desa dan anggota masyarakat dapat dirumuskan permasalahan mitra sebagai berikut:

- 1. Pegawai belum mampu menggunakan fasilitas komputer yang ada secara maksimal karena keterbatasan ilmu dan pengetahuan, khususnya dalam pengolahan data kependudukan.
- 2. Pegawai belum mampu menggunakan fasilitas komputer yang ada dalam pengolahan data keuangan, khususnya dalam penyusunan anggaran dan pembuatan laporan keuangan secara efektif dan efisien. .

#### 1.3 Target

Adapun target yang ditawarkan dalam kegiatan ini adalah:

1. Identifikasi potensi

Pelaksana bersama kepala desa, pegawai desa serta pemuda mengidetifikasi potensi yang dimiliki yaitu: jumlah pegawai dan pemuda yang memiliki komputer/ laptop, kemampuan pegawai dalam penggunaan software Microsoft Excel, ketersediaan bahan atau materi pembelajaran Excel yang berbentuk cetak maupun file-file, ketersediaan sarana dan prasarana yang dibutuhkan seperti LCD proyektor, layar, ruang pelatihan.

2. Analisis kebutuhan

Menganalisis kebutuhan pegawai dan pemuda untuk mencari solusi dari permasalahan yang dihadapi. Memprioritaskan kebutuhan pegawai dan pemuda yang mendesak disesuaikan dengan kemampuan SDM, sarana dan prasarana yang tersedia.

3. Rencana kerja

Setelah menganalisis kebutuhan maka pelaksana membuat rencana kerja atau kegiatan yang akan dilakukan. Rencana kerja meliputi persiapan, pelaksanaan dan evalusi serta tindak lanjut.

- 4. Pelatihan Pelatihan meliputi cara penggunaan Microsoft Excel dalam pengolahan data penduduk dan data keuangan, membuat daftar kependudukan dan cara pengolahan datanya, pengolahan data dalam penyusunan anggaran program kerja.
- 5. Monitoring dan Evaluasi Melakukan monitoring dan evaluasi terhadap semua kegiatan yang telah dilakukan apakah sudah sesuai dengan target luaran yang telah ditetapkan

## 1.4 Luaran

Sedangkan luaran yang diharapkan dalam kegiatan ini adalah:

- 1. Peningkatan pengetahuan dan ketrampilan mitra tentang penggunaan Microsoft Excel dalam pengolahan data angka..
- 2. Tersedianya daftar data kependudukan yang berbasis Excel.
- 3. Tersedianya data keuangan yang berbasis Excel.

## **2. METODE PELAKSANAAN PENGABDIAN**

Berdasarkan uraian permasalahan mitra yang telah diuraikan di atas maka dibuatlah metode pelaksanaan pengabdian seperti pada tabel berikut:

| No               | <b>Analisis Situasi</b>                                                                                                    | <b>Metode Pelaksanaan</b>                                                                                                    | Hasil yang Diharapkan                                                                                                    |
|------------------|----------------------------------------------------------------------------------------------------|----------------------------------------------------------------------------------------------------|----------------------------------------------------------------------------------------------------|
| $\mathbf{1}$ .   | Pegawai dan Pemuda kurang<br>memiliki pengetahuan dan<br>keterampilan tentang<br>penggunaan Microsoft Excel.                                                                  | Memberikan pengetahuan dan<br>keterampilan tentang<br>penggunaan Microsoft Excel.                                                                  | Pegawai dan Pemuda memiliki<br>pengetahuan dan keterampilan<br>tentang penggunaan Microsoft<br>Excel.                                                            |
| $\overline{2}$ . | Pegawai dan Pemuda kurang<br>memiliki pengetahuan dan<br>keterampilan tentang<br>penggunaan Microsoft Excel<br>dalam pengolahan data<br>kependudukan                          | Memberikan pengetahuan dan<br>keterampilan tentang<br>penggunaan Microsoft Excel<br>dalam pengolahan data<br>kependudukan                          | Pegawai dan Pemuda memiliki<br>pengetahuan dan keterampilan<br>cara penggunaan Microsoft<br>Excel dalam pengolahan data<br>kependudukan                          |
| 3 <sub>1</sub>   | Pegawai dan Pemuda kurang<br>memiliki pengetahuan dan<br>keterampilan tentang<br>penggunaan Microsoft Excel<br>dalam pengolahan data<br>keuangan dalam penyusunan<br>anggaran | Memberikan pengetahuan dan<br>keterampilan tentang<br>penggunaan Microsoft Excel<br>dalam pengolahan data<br>keuangan dalam penyusunan<br>anggaran | Pegawai dan Pemuda memiliki<br>pengetahuan dan keterampilan<br>cara penggunaan Microsoft<br>Excel dalam pengolahan data<br>keuangan dalam penyusunan<br>anggaran |

**Tabel 1 Metode Pelaksanaan Pengabdian Masyarakat**

Metode yang digunakan untuk menyelesaikan persoalan yang dihadapi oleh mitra yaitu dengan memberikan pelatihan dengan kegiatan-kegiatan sebagai berikut:

1. Tutorial

Pada kegiatan ini pegawai diberikan pengetahuan dan keterampilan tentang manfaat, cara mengoperasikan serta penerapan fasilitas-fasilitas yang ada pada program Microsoft Excel yang dapat membantu para pegawai dalam melaksanakann tugas-tugasnya di kantor, terutama yang berkaitan dengan pengolahan data. Sedangkan untuk pemuda bermanfaat untuk membantu pengolahan data pada lembaga-lembaga kepemudaan yang ada di desa tersebut. Para kegiatan ini disiapkan modul pelatihan untuk setiap peserta.

2. Tanya Jawab

Pada kegiatan ini pegawai dan pemuda diberi kesempatan untuk bertanya seluas-luasnya tentang hal-hal yang belum diketahui dari materi yang telah diberikan. Tanya jawab ini bisa dilakukan pada saat tutorial atau di ruang pelatihan atau juga dapat dilakukan melalui alat komunikasi elektronik *handphone* atau *e-mail* diluar jadwal pelatihan.

- 3. Demonstrasi
	- Pada kegiatan ini pembawa materi men-demonstrasin-kan atau mempraktekkan tentang penggunaan:
	- Microsoft Ecxel dalam pengolahan data.
	- Microsoft Excel dalam pengolahan data penduduk.
	- Microsoft Excel dalam pengolahan data keuangan.
- 4. Praktek/Tugas
	- Untuk mencapai hasil yang maksimal maka diberikan praktek/tugas:
	- Mempraktekkan pengolahan data penduduk dan data keuangan sesuai data yang ada pada kantor desa atau lembaga kepemudaan yang ada di desa tersebut.
	- Membuat daftar kependudukan dan daftar pencatatan keuangan yang berbasis Excel.
- 5. Evaluasi

Untuk mengevaluasi hasil pelatihan ini dilakukan pemantauan secara berkala (sekali seminggu) untuk melihat kemampuan pegawai dan pemuda dalam penggunaan aplikasi Microsoft Excel untuk menyelesaikan persoalan-persoalan yang berkaitan dengan pengolahan data penduduk dan data keuangan.

Keberhasilan program ini sangat ditentukan oleh partsipasi mitra (kepala desa, pegawai dan pemuda). Partisipasi mitra yang diharapkan adalah:

- a. Mengikuti semua kegiatan yang telah direncanakan.
- b. Menyiapkan sarana dan prasarana untuk pelatihan.
- c. Mengerjakan latihan dan tugas yang diberikan.
- d. Memiliki motivasi dan kedisiplinan.

#### **3. HASIL DAN PEMBAHASAN**

## **3.1 Hasil**

Berdasarkan permasalahan yang dihadapi oleh mitra maka telah dilakukan kegiatan dan hasil yang dicapai sebagai berikut:

| No.              | Kegiatan               | <b>Kemampuan Sebelum</b> | Kemampuan                | <b>Persentase</b> |
|------------------|------------------------|--------------------------|--------------------------|-------------------|
|                  |                        | Pelatihan                | <b>Setelah Pelatihan</b> | Keberhasilan      |
| $\overline{1}$ . | Memberikan pengetahuan | Ada 25 % pegawai dan     | Ada 83 % pegawai dan     | 58%               |
|                  | dan keterampilan cara  | pemuda yang mampu        | pemuda yang mampu        |                   |
|                  | memulai dan menginput  | memulai dan menginput    | memulai dan menginput    |                   |
|                  | data menggunakan       | data menggunakan         | data menggunakan         |                   |
|                  | Microsoft Excel        | Microsoft Excel          | Microsoft Excel          |                   |
| 2.               | Memberikan pengetahuan | Tidak Ada pegawai dan    | Ada 75 % pegawai dan     | 75%               |
|                  | dan keterampilan cara  | pemuda yang mampu        | pemuda yang mampu        |                   |
|                  | memformat worksheet    | memformat worksheet      | memformat worksheet      |                   |
|                  | dengan menggunakan     | dengan menggunakan       | dengan menggunakan       |                   |
|                  | Microsoft Excel.       | Microsoft Excel.         | Microsoft Excel.         |                   |
| 3 <sub>1</sub>   | Memberikan pengetahuan | Tidak Ada pegawai dan    | Ada 66 % pegawai dan     | 66%               |
|                  | dan keterampilan cara  | pemuda yang mampu        | pemuda yang mampu        |                   |
|                  | menggunakan rumus      | menggunakan rumus        | menggunakan rumus        |                   |
|                  | dengan menggunakan     | dengan menggunakan       | dengan menggunakan       |                   |
|                  | Microsoft Excel.       | Microsoft Excel.         | Microsoft Excel.         |                   |
| $\overline{4}$ . | Memberikan pengetahuan | Tidak Ada pegawai dan    | Ada 83 % pegawai dan     | 83%               |
|                  | dan keterampilan cara  | pemuda yang mampu        | pemuda yang mampu        |                   |

**Tabel 2 Kegiatan dan Hasil Pengabdian Masyarakat**

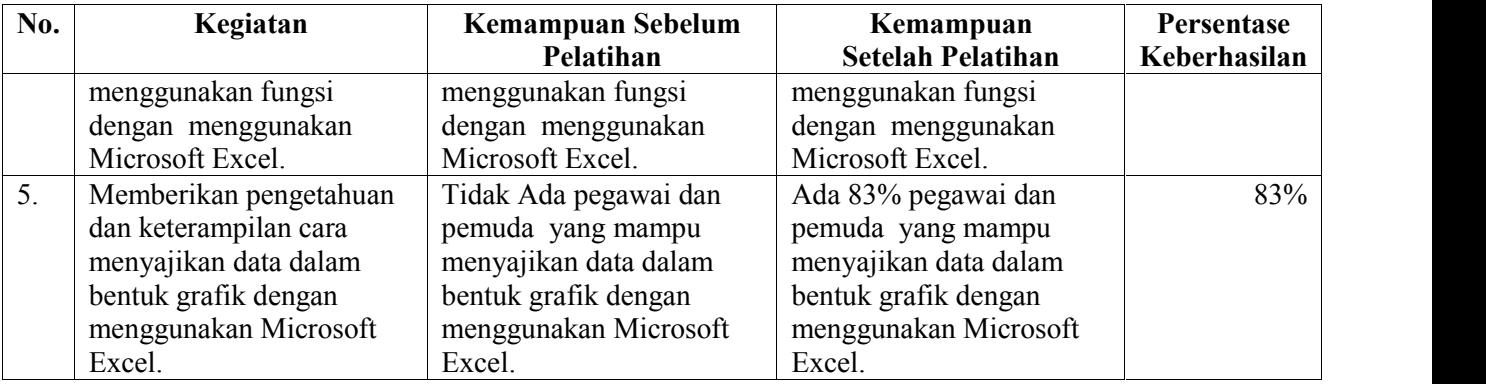

## **3.2 Pembahasan**

- 1) Pada kegiatan pertama, peserta diberi penjelasan tentang kegunaan dari aplikasi Microsoft Excel, cara memulai dan menginput data. Pemateri beserta tim menuntun peserta membuka aplikasi Microsoft Excel, kemudian memulai menginput data. Dalam kegiatan ini peserta diminta membuat tabel dengan 11 kolom dan 5 baris, kemudian memberi judul kolom (No.,NIK, Nama, Jenis Kelamin, Tempat Lahir, Tanggal Lahir, Status Perkawinan, Pekerjaan, Umur, Alamat, No. Telp ), kemudian menginput data dari 4 orang peserta. Dari kegiatan ini diperoleh tingkat keberhasilan 58%.
- 2) Pada kegiatan kedua, peserta diberi penjelasan tentang cara memformat data, baik data angka maupuin data bukan angka, mengatur perataan data dalam sel, mengatur font dan mengatur border atau bingkai dalam sel. Dalam kegiatan ini peserta diminta memformat data yang telah dibuat pada kegiatan pertama. Data pada baris pertama diformat rata tengah, huruf tebal. Data pada kolom No. NIK, Nama, Jenis Kelamin, Tempat Lahir, Status Perkawinan, Pekerjaan, Alamat, No. Telp diformat rata kiri, sedangkan data pada kolom Umur di format rata kanan, data pada kolom Tanggal Lahir diformat: Tanggal (angka 2 digit) Bulan (Huruf) Tahun (angka empat digit) selanjutnya semua sel diberi border atau garis. Dari kegiatan ini diperoleh tingkat keberhasilan 75%.
- 3) Pada kegiatan ketiga, peserta diberi penjelasan tentang cara penggunaan rumus. Rumus dibuat dengan menggunaan operator tambah (+), kurang (-), kali (\*) dan bagi (/). Dalam kegiatan ini peserta diminta membuat daftar pembelian barang yang terdiri dari 6 kolom dan 4 baris. Kolom berisi: No, Tanggal Pembelian, Nama Barang, Jumlah Barang, Harga Satuan, Total Harga. Pada kolom Total Harga diberi rumus: =Jumlah Barang \* Harga Satuan. Rumus yang dibuat dapat di copy untuk menghitung Total Harga baris berikutnya. Untuk menghitung umur peserta pada tabel yang dibuat pada kegiatan pertama menggunakan rumus: Tanggal Hari Ini dikurangi Tanggal Lahir kemudian hasilnya dibagi 365 hari. Dari kegiatan ini diperoleh tingkat keberhasilan 66%.
- 4) Pada kegiatan keempat, peserta diberi penjelasan tentang cara penggunaan fungsi dalam Microsoft Excel. Fungsi adalah rumus yang siap pakai yang disediakan oleh Microsoft Excel, seperti rumus mencari rata-rata (AVERAGE), rumus mencari jumlah data (SUM). Dalam kegiatan ini peserta diminta menghitung Jumlah Yang Dibayar dengan menggunakan fungsi SUM, menghitung ratarata pembelian dengan menggunakan fungsi AVERAGE.. Dari kegiatan ini diperoleh tingkat keberhasilan 83%.
- 5) Pada kegiatan kelima peserta diberi penjelasan tentang cara membuat grafik. Dalam kegiatan ini peserta diminta membuat grafik lingkaran dari data TOTAL HARGA berdasarkan NAMA BARANG, , kemudian mengatur layout, design dan format grafik. Dari kegiatan ini diperoleh tingkat keberhasilan 83%.

## **4. KESIMPULAN**

Dari hasil pelaksanaan kegiatan pengabdian ini, ada dua kesimpulan yang dapat ditarik:

1. Kegiatan pengabdian ini mampu memberikan pengetahuan dan keterampilan kepada mitra mengenai pentingnya pengolahan data berbasis Microsoft Excel.

2. Kegiatan ini mampu memberikan pengetahuan dan keterampilan kepada mitra mengenai penggunaan Microsoft Microsoft Excel, khususnya dalam hal: menginput data, memformat data, menggunakan rumus, menggunakan fungsi dan membuat grafik.

# **5. DAFTAR PUSTAKA**

- 1. Ann Devries, 2007.*Quick Start MS. Excel 2007*, PT ELex Media Komputindo, Jakarta.
- 2. Direktorat Ristek dan Pengabdian kepada Masyarakat Kemenristek Dikti, 2016. *Panduan Pelaksanaan Penelitian dan Pengabdian kepada Masyarakat di Perguruan Tinggi Edisi X*.
- 3. Fathansyah, 1999. *Basis Data*, Informatika, Bandung.
- 4. Fauzi A.,Arifin J. 2007. *Aplikasi Excel dalam Bisnis Terapan*, PT ELex Media Komputindo, Jakarta.
- 5. Kurniawan, Budi, 2007. *Belajar MS. Excel 2007 dalam Sehari*, PT ELex Media Komputindo, Jakarta.
- 6. Permana, Budi, 2007. *Aplikasi Excel dalam Manajemen Keuangan,* PT ELex Media Komputindo, Jakarta.

#### **6. UCAPAN TERIMA KASIH**

Kami ucapkan terima kasih kepada Direktur Politeknik Negeri Ujung Pandang yang telah memberikan kesempatan kepada dosen untuk melakukan pengabdian kepada masyarakat melalui dana DIPA PNUP. Ucapan terima kasih juga kami sampaikan kepada Ketua Unit Penelitian dan Pengabdian PNUP yang telah memberikan arahan dan petunjuk sehingga kegiatan ini dapat terlaksana sesuai yang diharapkan. Juga tak lupa kami sampaikan ucapan terima kasih kepada Kepada Desa Nisombalia beserta pegawai dan pemuda nya yang telah berpartisipasi dalam kegiatan ini.